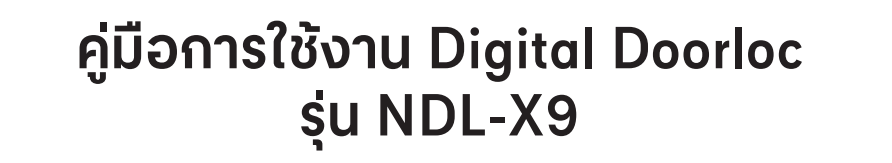

2) เสียงแจ้งในโหมดการกำหนดค่าเครือข่าย:

กด "1" เพื่อเชื่อมต่อฮอตสปอต หรือ "กด2" เพื่อเชื่อมต่อแบบอัจฉริยะ

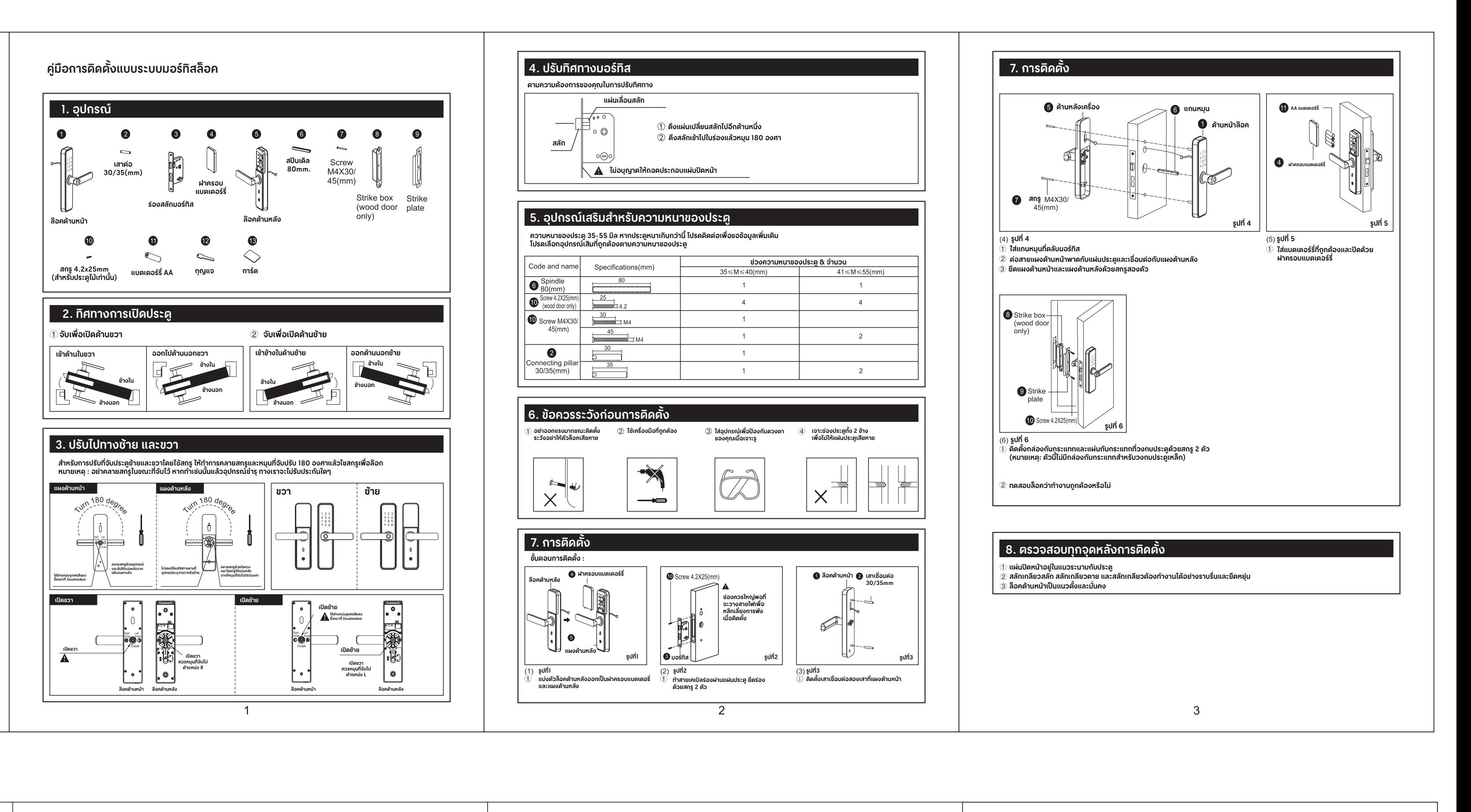

3) เมื่อเพิ่มเน็ตเวิร์ดสำเร็จแล้ว เครื่องจะนับ 1 ครั้ง 2 ครั้ง 3 ครั้ง4

ไฟบนแป้นพิมพ์จะสว่างตามลำดับพร้อมเสียงเตือนว่า "การทำงานเสร็จสมบูรณ์"

4) ในกรณีที่การเชื่อมต่อล้มเหลว และเครื่องจะนับ ครั้งที่ 1 ครั้งที่ 2 ครั้งที่ 3 ครั้งที่ 4 ไฟบนแป้นพิมพ์จะไม่ติด และจะมีข้อความแจ้งว่า "การดำเนินการล้มเหลว" เมื่อหมดเวลา

## **โปรดทราบ : โปรดเพิ่มผู้ดูแลระบบก่อนการตั้งค่านี้**

## **9. ข้อควรทราบอื่นๆ**

1) เมื่อใส่รหัสผ่านผิดติดต่อกันเกิน 5 ครั้ง

แป้นพิมพ์ล็อคเป็นเวลา 30 วินาที ซึ่งจะไม่ตอบสนองการทำงานใดๆ เป็นเวลา30 วินาที

2) ฟังก์ชั่นป้องกันการแอบดูรหัสผ่าน: ใส่รหัสผ่านดังต่อไปนี้เมื่อเปิดประตูด้วยรหัสผ่าน: xxx รหัสผ่าน xxx ; คุณสามารถเพิ่มบางส่วน รหัสภายนอกก่อนและหลังรหัสผ่าน จากนั้นกด # เพื่อให้สอดคล้อง รหัสผ่านจะต้องรวมอยู่ในเนื้อหาที่ป้อน

3) หากไม่มีการดำเนินการเกิน 10 วินาที ระบบจะออกเมนูโดยอัตโนมัติ

4) หากจากแรงดันไฟฟ้าต่ำกว่า 4.6v ตัวล็อคจะเตือนแบตเตอร์รี่ใกล้หมดอัตโนมัติทุกครั้งเมื่อเปิดประตู

หลังจากการเตือนแบตเตอร์รี่ใกล้หมด สามารถเปิดประตูได้ประมาณ 200 ครั้ง

5) หากถอดฝาครอบแบตเตอรี่ออก กดปุ่ม "Set" เป็นเวลา 6 วินาที ตัวล็อคจะกลับคืนสู่โหมดโรงงาน

6) ในโหมดโรงงาน ป้อน "333666999# สามารถเปลี่ยนภาษาได้อย่างรวดเร็ว

7) เมื่อปลดล็อก ให้ป้อน "5#" เพื่อเข้าสู่ Passage mode (มีผลครั้งเดียว);

8) เมื่อปลดล็อก ให้ป้อน "\*" เพื่อให้เครื่องส่งเสียงหมายเลขผู้ใช้

9) เมื่อประตูล็อคตายแบบอิเล็กทรอนิกส์ เฉพาะผู้ดูแลระบบเท่านั้นที่สามารถเปิดล็อคได้

## **10. พารามิเตอร์ทางเทคนิค**

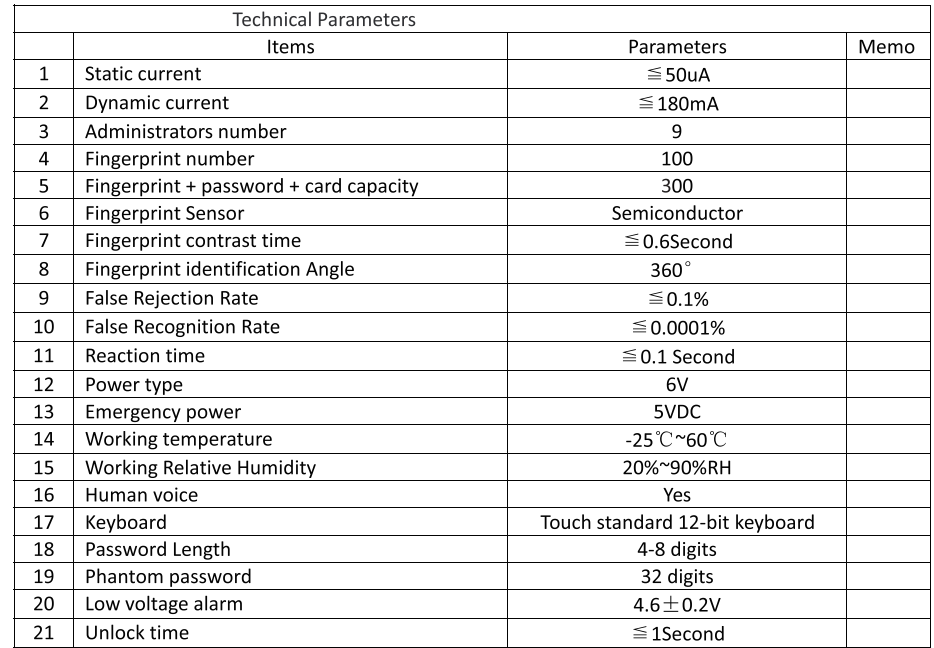

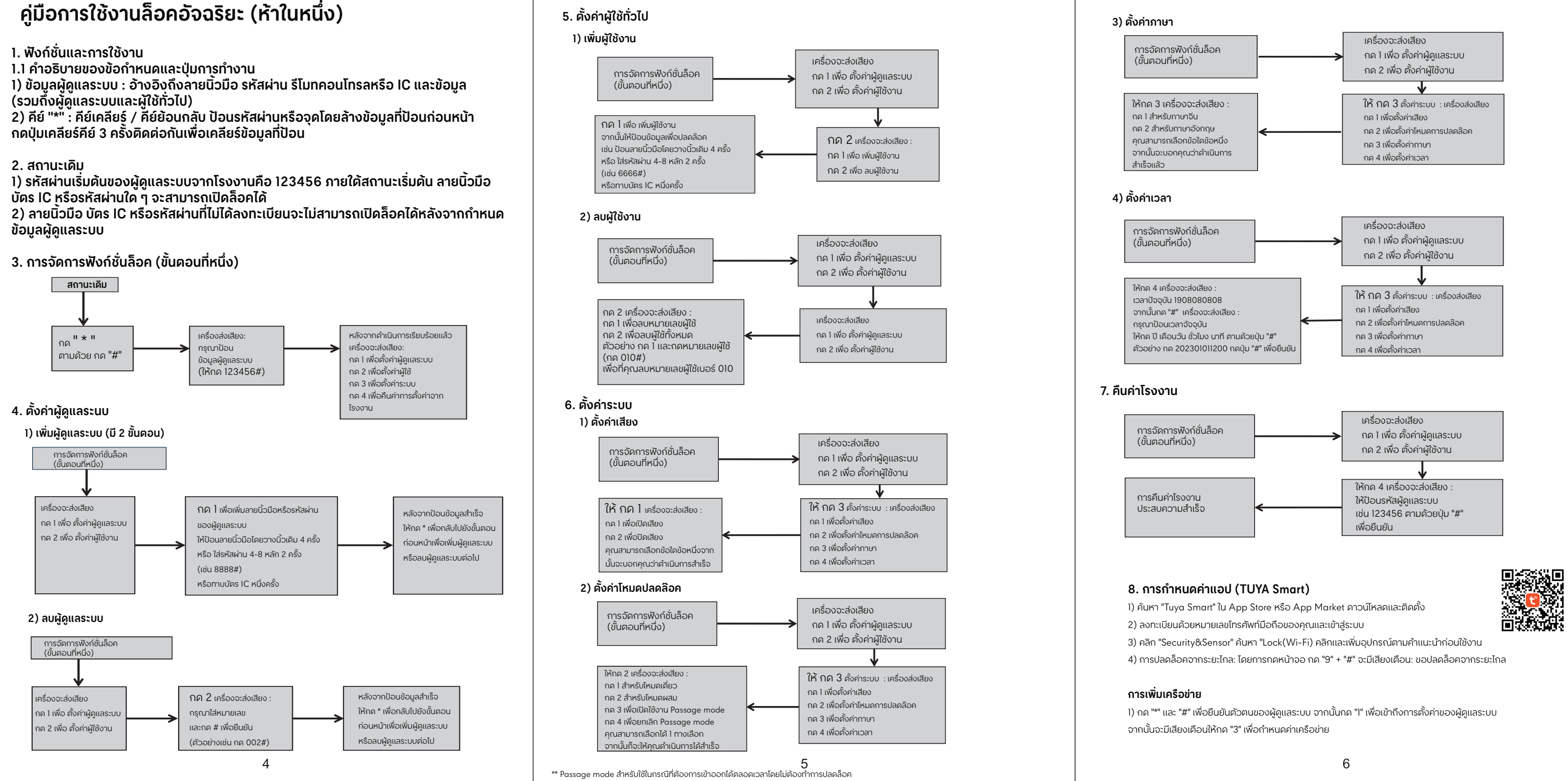